## Štatistické funkcie súčet a priemer

## **Čo je vzorec?**

Adresa bunky je jej názov podľa stĺpca a riadku, v ktorom leží. Napr. na obr. vpravo je číslo 5 v bunke s adresou J3 a slovo počet v bunke J2.

Zápis nejakého výpočtu nazývame **vzorec**.

**Vzorec vždy začína symbolom** = (rovná sa). Jeho výhodou je, že po zmene hodnôt v bunkách, ktoré vzorec používa, sa výsledok **automaticky prepočíta** .

Porovnajme si to s bežným výpočtom na obrázku.

V bunke **D5** je výpočet zapísaný konkrétne 5 + 7, v bunke **F5** pomocou relatívnej adresy – teda odkazom na bunky, v ktorých sú čísla 5 (D2) a 7 (E2).

Teraz zmeníme čísla na 8 a 15. Čo sa stane ukazuje obrázok. Kým sčítanie bežným spôsobom zostalo bez zmeny – hodnota je 12 – oproti tomu sčítanie pomocou **relatívnej adresy** ukazuje správnu hodnotu. Aj v bunke **D5** vieme nastaviť správne číslo, ale to by sme museli vzorec zase prepisovať. Z toho vyplýva výhoda používania vzorcov pomocou relatívneho odkazu

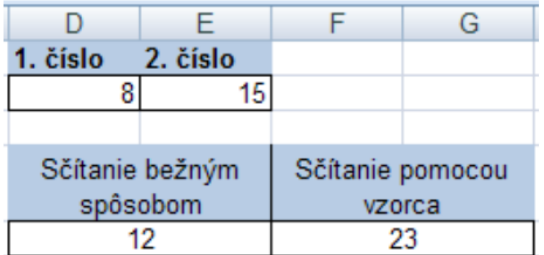

V programe Excel používame iný spôsob zápisu niektorých matematických operácií, ako sme v matematike zvyknutí. Správne použitie ukazuje tabuľka.

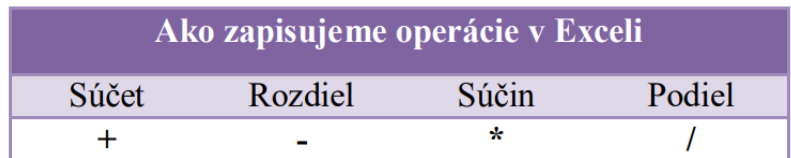

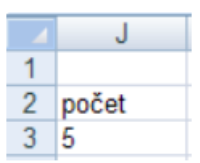

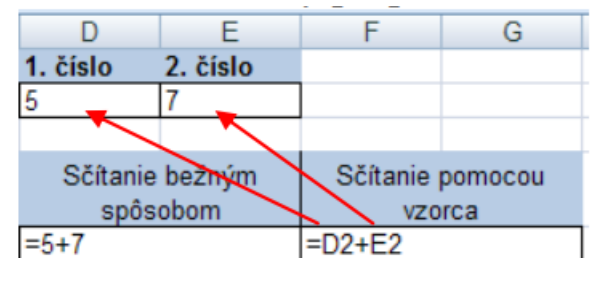

## **Úloha 1:**

Teraz si dajme za úlohu počítať obvod trojuholníka.

**(1)** Potrebujeme vedieť ako sa počíta. Je to **o = a + b + c**. V Exceli nepíšeme ľavú časť rovnice, ale začneme s rovná sa.

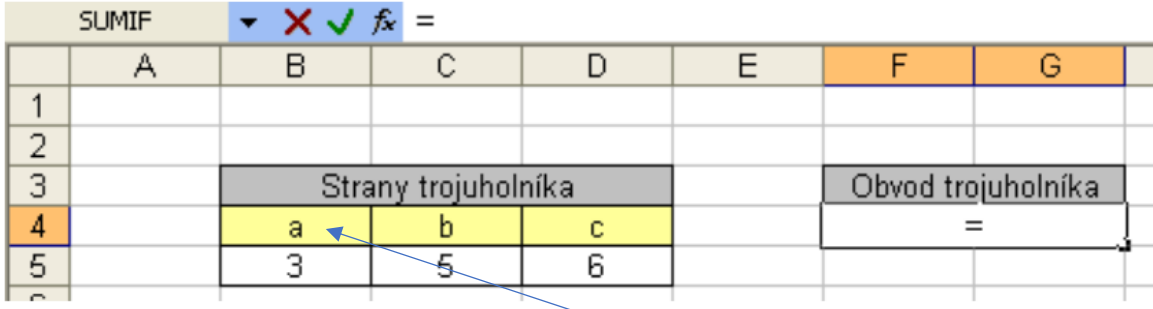

Znamená to, že teraz stačí napísať za rovná sa =  $a + b + c$  ? Nie.

My nechceme spočítať tri "písmená", ale to čo tieto písmená predstavujú – teda tri číselné hodnoty troch strán trojuholníka. Pozrime sa pozorne do tabuľky. Strana **a má hodnotu 3** a tá je v bunke **B5.** Strana **b má hodnotu 5** v bunke **C5** a strana **c má hodnotu 3** v bunke **D5**.

**(2)** Vzorec môžeme zapísať tak, že: striedavo klikáme na bunky, kde sú hodnoty a dopĺňame znamienka + alebo odkaz na bunky napíšeme ručne

Výsledok vidíme napísaný v tvare: = B5 + C5 + D5

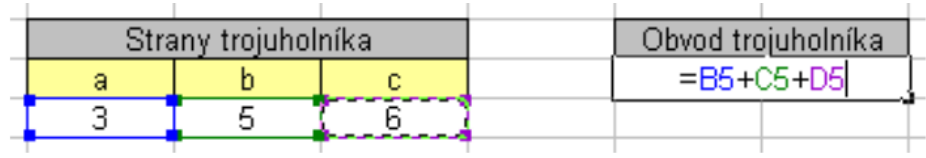

Po stlačení sa objaví výsledok, teda hodnota obvodu na obr.3C.

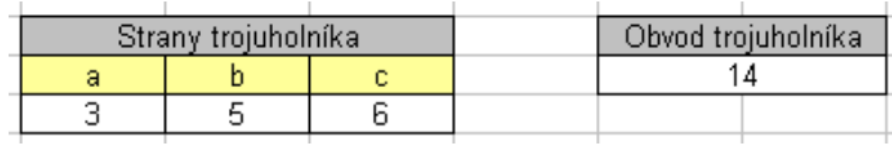

## **Úloha 2:**

Na obrázku vidíme tabuľku zberu papiera. Našou úlohou je vypočítať **priemerne koľko kg** papiera nazbierali piati uvedení žiaci.

Aritmetický priemer počítame ako súčet všetkých hodnôt, ktorý delíme ich počtom.

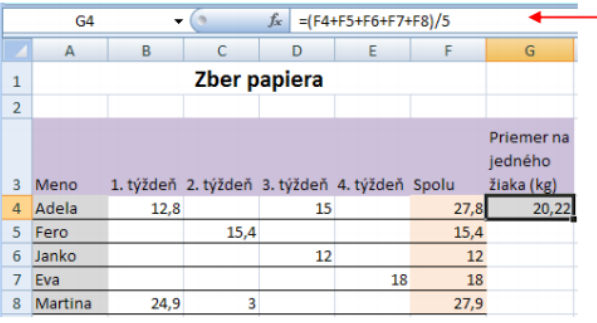

Hodnoty, ktoré máme spočítať sú v stĺpčeku Spolu, teda F4, F5, F6, F7, F8. Keďže deliť máme celý súčet, v tomto prípade musíme súčet uzavrieť do zátvorky.

Ide o päť detí, preto budeme deliť číslom 5. Na obr.4 je výsledná hodnota v bunke G4 a **na riadku** vzorcov správny vzorec.